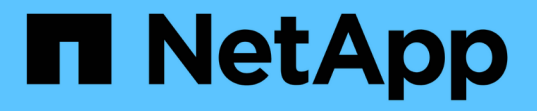

# **NAS**データへの**S3**クライアントアクセスを提 供 ONTAP 9

NetApp April 24, 2024

This PDF was generated from https://docs.netapp.com/ja-jp/ontap/s3-multiprotocol/index.html on April 24, 2024. Always check docs.netapp.com for the latest.

# 目次

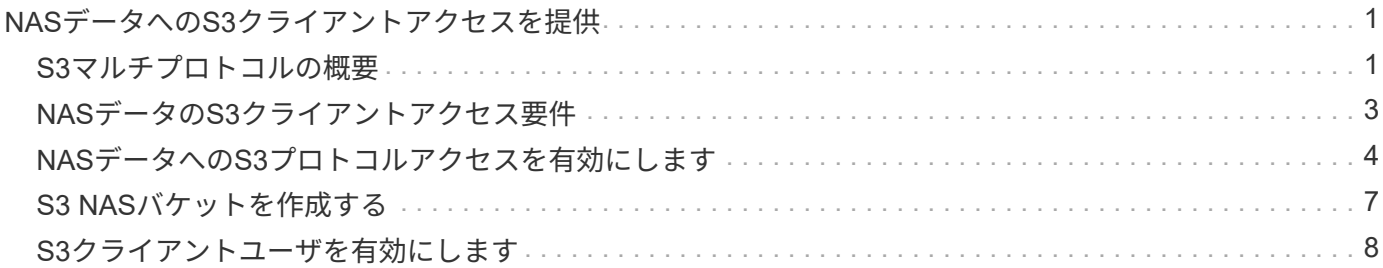

# <span id="page-2-0"></span>**NAS**データへの**S3**クライアントアクセスを提供

## <span id="page-2-1"></span>**S3**マルチプロトコルの概要

ONTAP 9.12.1以降では、S3プロトコルを実行するクライアントが、NFSプロトコルおよ びSMBプロトコルを使用するクライアントに提供されているデータに再フォーマットせ ずにアクセスできるようにすることができます。この機能により、NASデータは引き続 きNASクライアントに提供され、S3アプリケーション(データマイニングや人工知能な ど)を実行するS3クライアントにオブジェクトデータが提供されます。

S3マルチプロトコル機能は次の2つのユースケースに対応します。

1. S3クライアントを使用した既存のNASデータへのアクセス

既存のデータが従来のNASクライアント(NFSまたはSMB)を使用して作成され、NASボリューム (FlexVol またはFlexGroup ボリューム)にある場合、S3クライアント上の分析ツールを使用してこのデ ータにアクセスできるようになりました。

2. NASとS3の両方のプロトコルを使用したI/O処理に対応できる、最新のクライアント用のバックエンドス トレージです

NASプロトコルとS3プロトコルの両方を使用して同じデータの読み取りと書き込みが可能なSpark やKafkaなどのアプリケーションに、統合アクセスを提供できるようになりました。

## **S3**マルチプロトコルの仕組み

ONTAP マルチプロトコルを使用すると、同じデータセットをファイル階層またはバケット内のオブジェクト として表示できます。そのために、ONTAP はS3オブジェクト要求を使用してNASストレージ内のファイルの 作成、読み取り、削除、および列挙をS3クライアントに許可する「S3 NASバケット」を作成します。このマ ッピングは、NASセキュリティ設定に準拠しており、ファイルおよびディレクトリのアクセス権限を監視し、 必要に応じてセキュリティ監査証跡に書き込みます。

このマッピングは、指定されたNASディレクトリ階層をS3バケットとして提供することで実現されます。デ ィレクトリ階層内の各ファイルは、マップされたディレクトリから下の位置に相対的な名前を持つS3オブジ ェクトとして表され、ディレクトリ境界はスラッシュ文字(/)で表されます。

ONTAPで定義された通常のS3ユーザは、このストレージにアクセスできます。このストレージは、NASディ レクトリにマッピングされるバケットに定義されたバケットポリシーで管理されます。これを可能にするに は、S3ユーザとSMB / NFSユーザ間にマッピングを定義する必要があります。SMB / NFSユーザのクレデン シャルはNAS権限のチェックに使用され、これらのアクセスから発生する監査レコードに含まれます。

SMBクライアントまたはNFSクライアントが作成すると、ファイルはすぐにディレクトリに配置され、クラ イアントからはデータが書き込まれる前に参照できます。S3クライアントはセマンティクスが異なることを 要求します。セマンティクスでは、新しいオブジェクトはすべてのデータが書き込まれるまでネームスペース に表示されません。S3からNASストレージへのマッピングではS3のセマンティクスを使用してファイルが作 成され、S3の作成コマンドが完了するまでファイルは外部には表示されません。

## **S3 NAS**バケットのデータ保護

S3 NAS「バケット」は、S3クライアントのNASデータをマッピングするだけで、標準のS3バケットではあり ません。したがって、NetApp S3 SnapMirror機能を使用してS3 NASバケットを保護する必要はありません。 代わりに、非同期SnapMirrorボリュームレプリケーションを使用して、S3 NASバケットを含むボリュームを 保護できます。SnapMirror SynchronousおよびSVMディザスタリカバリはサポートされていません。

ONTAP 9.14.1以降では、MetroCluster IPおよびFC構成のミラーされたアグリゲートとミラーされていないア グリゲートでS3 NASバケットがサポートされます。

詳細はこちら ["](https://docs.netapp.com/ja-jp/ontap/data-protection/data-protection/snapmirror-disaster-recovery-concept.html#data-protection-relationships)[非同期](https://docs.netapp.com/ja-jp/ontap/data-protection/data-protection/snapmirror-disaster-recovery-concept.html#data-protection-relationships)[SnapMirror"](https://docs.netapp.com/ja-jp/ontap/data-protection/data-protection/snapmirror-disaster-recovery-concept.html#data-protection-relationships)。

### **S3 NAS**バケットの監査

S3 NASバケットは従来のS3バケットではないため、S3監査を設定してアクセスを監査することはできませ ん。の詳細を確認してください ["S3](https://docs.netapp.com/ja-jp/ontap/s3-audit/index.html)[監査](https://docs.netapp.com/ja-jp/ontap/s3-audit/index.html)["](https://docs.netapp.com/ja-jp/ontap/s3-audit/index.html)。

ただし、S3 NASバケットにマッピングされているNASファイルとディレクトリは、従来のONTAP 監査手順 を使用してアクセスイベントを監査できます。したがって、S3処理ではNAS監査イベントがトリガーされま すが、次の例外があります。

- S3ポリシーの設定(グループまたはバケットポリシー)によってS3クライアントアクセスが拒否された 場合、イベントのNAS監査は開始されません。これは、SVMの監査チェックの前にS3権限がチェックさ れるためです。
- S3 GET要求のターゲットファイルのサイズが0の場合、GET要求には0個のコンテンツが返され、読み取 りアクセスはログに記録されません。
- S3 GET要求のターゲットファイルがユーザにトラバース権限のないフォルダにある場合は、アクセスの 試行が失敗し、イベントはログに記録されません。

詳細はこちら ["SVM](https://docs.netapp.com/ja-jp/ontap/nas-audit/auditing-events-concept.html)[で](https://docs.netapp.com/ja-jp/ontap/nas-audit/auditing-events-concept.html)[NAS](https://docs.netapp.com/ja-jp/ontap/nas-audit/auditing-events-concept.html)[イベントを監査する](https://docs.netapp.com/ja-jp/ontap/nas-audit/auditing-events-concept.html)["](https://docs.netapp.com/ja-jp/ontap/nas-audit/auditing-events-concept.html)。

### **S3**および**NAS**の相互運用性

ONTAP S3 NASバケットは、ここに記載されている点を除いて、NASとS3の標準機能をサポートします。

**NAS**機能は、現在**S3 NAS**バケットではサポートされていません

#### **FabricPool** の大容量階層

S3 NASバケットをFabricPool の大容量階層として設定することはできません。

**S3 NAS**バケットでは現在、**S3**機能はサポートされていません

#### **AWS**ユーザメタデータ

- S3ユーザメタデータの一部として受信したキーと値のペアは、現在のリリースのオブジェクトデータ と一緒にディスクに格納されません。
- プレフィックスが「x-amz-meta」の要求ヘッダーは無視されます。

#### **AWS**タグ

• PUT Object要求とMultipart Initiate要求では、プレフィックスが「x-amz-tagging」のヘッダーは無視さ

れます。

• 既存のファイル(つまり、「tagging」クエリー文字列を持つPUT、GET、Deleteの各要求)でタグを 更新する要求は、エラーで拒否されます。

バージョン管理

バージョン管理をバケットのマッピング設定で指定することはできません。

- バージョンがnullでない仕様(versionId=xyzクエリ文字列)を含む要求は、エラー応答を受信します。
- バケットのバージョン管理状態に影響する要求は拒否され、エラーが発生します。

マルチパート処理

次の操作はサポートされません。

- AbortMultipartUpload の略
- CompleteMultipartUpload
- CreateMultipartUpload を実行します
- ListMultipartUpload の略

# <span id="page-4-0"></span>**NAS**データの**S3**クライアントアクセス要件

NASファイルとディレクトリをS3アクセス用にマッピングする場合は、互換性が確保さ れていない問題がいくつかあることに注意してください。NASファイル階層は、S3 NAS バケットを使用して階層を提供する前に調整しなければならない場合があります。

S3 NASバケットは、S3バケット構文を使用してディレクトリをマッピングすることでNASディレクトリへ のS3アクセスを提供し、ディレクトリツリー内のファイルはオブジェクトとみなされます。オブジェクト名 は、S3バケットの設定で指定されたディレクトリに相対的な、ファイルのスラッシュで区切られたパス名で す。

このマッピングは、S3 NASバケットを使用してファイルとディレクトリにサービスを提供する際にいくつか の要件を適用します。

- S3の名前は1024バイトに制限されているため、長いパス名を持つファイルにS3を使用してアクセスする ことはできません。
- ファイル名とディレクトリ名は255文字に制限されているため、オブジェクト名には、連続する255文字以 外の文字(「/」)を使用できません
- バックスラッシュ(「\」)で区切られたSMBパス名は、s3にはスラッシュ(「/」)ではなく、オブジェ クト名として表示されます。
- 有効なS3オブジェクト名のペアの一部は、マッピングされたNASディレクトリツリーに共存できません。 たとえば、有効なS3オブジェクト名「part1/part2」と「part1/part2/part3」は、NASディレクトリツリー に同時に存在できないファイルにマッピングされます。「part1/part2」は、最初の名前に含まれるファイ ルで、もう一方の名前に含まれるディレクトリです。
	- 「part1/part2」が既存のファイルの場合、「part1/part2/part3」のS3作成は失敗します。
	- "part1/part2/part3"が既存のファイルの場合、"part1/part2"のS3作成または削除が失敗します。
	- 既存のオブジェクトの名前と一致するS3オブジェクトの作成によって、(バージョン管理されていな

いバケット内の)既存のオブジェクトが置き換えられます。これはNASを保持するが、完全に一致す る必要があります。上記の例では、名前が競合している間は原因 によって既存のオブジェクトが削除 されないため、これらのオブジェクトは削除されません。

オブジェクトストアは非常に多くの任意の名前をサポートするように設計されていますが、NASディレクトリ 構造では、非常に多数の名前が1つのディレクトリに配置されているとパフォーマンスの問題が発生する可能 性があります。特に、名前にスラッシュ(/)文字が含まれていない場合、名前はすべてNASマッピングのル ートディレクトリに配置されます。NASに対応していない名前を多用するアプリケーションは、NASマッピ ングではなく実際のオブジェクトストアバケットでホストされる方が適切です。

## <span id="page-5-0"></span>**NAS**データへの**S3**プロトコルアクセスを有効にします

S3プロトコルアクセスを有効にするには、NAS対応のSVMがS3対応サーバと同じ要件 を満たしていることを確認する(オブジェクトストアサーバの追加、ネットワークと認 証の要件の確認を含む)ことが必要です。

ONTAP を新規にインストールする場合は、クライアントにNASデータを提供するようにSVMを設定したあと に、SVMへのS3プロトコルアクセスを有効にすることを推奨します。NASプロトコルの設定については、以 下を参照してください。

- ["NFS](https://docs.netapp.com/ja-jp/ontap/nfs-config/index.html)[構成](https://docs.netapp.com/ja-jp/ontap/nfs-config/index.html)["](https://docs.netapp.com/ja-jp/ontap/nfs-config/index.html)
- ["SMB](https://docs.netapp.com/ja-jp/ontap/smb-config/index.html)[の設定](https://docs.netapp.com/ja-jp/ontap/smb-config/index.html)["](https://docs.netapp.com/ja-jp/ontap/smb-config/index.html)

作業を開始する前に

S3プロトコルを有効にする前に、次の項目を設定する必要があります。

- S3プロトコルおよび目的のNASプロトコル(NFS、SMB、またはその両方)のライセンスが設定されて いる。
- SVMが目的のNASプロトコル用に設定されている。
- NFSサーバとSMBサーバが存在します。
- DNSおよびその他の必要なサービスが設定されていること。
- NASデータをクライアントシステムにエクスポートまたは共有しています。

このタスクについて

S3 クライアントから S3 対応 SVM への HTTPS トラフィックを有効にするには、認証局( CA)証明書が必 要です。次の3つのソースのCA証明書を使用できます。

- 新しいONTAP 自己署名証明書をSVMに作成します。
- 既存のONTAP 自己署名証明書がSVMに存在している。
- サードパーティの証明書。

NASデータの提供に使用するS3 / NASバケットにも同じデータLIFを使用できます。特定のIPアドレスが必要 な場合は、を参照してください ["](https://docs.netapp.com/ja-jp/ontap/s3-config/create-data-lifs-task.html)[データ](https://docs.netapp.com/ja-jp/ontap/s3-config/create-data-lifs-task.html) [LIF](https://docs.netapp.com/ja-jp/ontap/s3-config/create-data-lifs-task.html) [を作成します。](https://docs.netapp.com/ja-jp/ontap/s3-config/create-data-lifs-task.html)["](https://docs.netapp.com/ja-jp/ontap/s3-config/create-data-lifs-task.html)。S3データトラフィックをLIFで有効にするに は、S3サービスデータポリシーが必要です。SVMの既存のサービスポリシーを変更して、S3を含めることが できます。

S3オブジェクトサーバを作成するときは、クライアントがS3アクセスに使用する完全修飾ドメイン名

(FQDN)としてS3サーバ名を入力できるように準備しておく必要があります。S3サーバのFQDNの先頭を バケット名にすることはできません。

**System Manager** の略

1. NASプロトコルが設定されているStorage VMでS3を有効にします。

- a. Storage > Storage VM\*の順にクリックし、NAS対応のStorage VMを選択して、Settings(設定) をクリックし、をクリックします <del>th</del> S3 の下。
- b. 証明書のタイプを選択します。システムで生成された証明書と独自の証明書のどちらを選択した 場合も、クライアントアクセスには証明書が必要です。
- c. ネットワークインターフェイスを入力してください。
- 2. システムで生成された証明書を選択した場合は、新しい Storage VM の作成を確認すると証明書情報 が表示されます。[ ダウンロード ] をクリックし、クライアントアクセス用に保存します。
	- シークレットキーは今後表示されません。
	- 証明書情報が再度必要な場合は、 [\* ストレージ ] 、 [Storage VMs] の順にクリックし、 Storage VM を選択して、 [\* 設定 ] をクリックします。

**CLI** の使用

- 1. SVMでS3プロトコルが許可されていることを確認します。+ vserver show -fields allowedprotocols
- 2. このSVMの公開鍵証明書を記録します。[+] 新しいONTAP自己署名証明書が必要な場合は、を参照し てください。 ["CA](https://docs.netapp.com/ja-jp/ontap/s3-config/create-install-ca-certificate-svm-task.html) [証](https://docs.netapp.com/ja-jp/ontap/s3-config/create-install-ca-certificate-svm-task.html)[明](https://docs.netapp.com/ja-jp/ontap/s3-config/create-install-ca-certificate-svm-task.html)[書を作成して](https://docs.netapp.com/ja-jp/ontap/s3-config/create-install-ca-certificate-svm-task.html) [SVM](https://docs.netapp.com/ja-jp/ontap/s3-config/create-install-ca-certificate-svm-task.html) [にインストールします](https://docs.netapp.com/ja-jp/ontap/s3-config/create-install-ca-certificate-svm-task.html)["](https://docs.netapp.com/ja-jp/ontap/s3-config/create-install-ca-certificate-svm-task.html)。
- 3. サービスデータポリシーを更新します
	- a. SVMのサービスデータポリシーを表示します。+ network interface service-policy show -vserver *svm\_name*
	- b. を追加します data-core および data-s3-server services 表示されない場合は、[+] network interface service-policy add-service -vserver *svm\_name* -policy *policy\_name* -services data-core,data-s3-server
- 4. SVMのデータLIFが要件を満たしていることを確認します。+ network interface show -vserver *svm\_name*
- 5. S3サーバを作成します:+ vserver object-store-server create -vserver *svm\_name* -object-store-server *s3\_server\_fqdn* -certificate-name *ca\_cert\_name* -comment text [additional\_options]

S3 サーバの作成時またはあとからいつでも追加のオプションを指定できます。

- HTTPS は、ポート 443 でデフォルトで有効になっています。ポート番号は、-secure-listener-portオ プションを使用して変更できます。[+] HTTPS を有効にすると、 SSL/TLS との適切な統合に CA 証 明書が必要になります。
- HTTP はデフォルトではディセーブルです。イネーブルにすると、サーバはポート 80 をリッスンし ます。is-http-enabledオプションを指定して有効にするか、-listener-portオプションを使用してポー ト番号を変更できます。[+] HTTP が有効な場合は、すべての要求と応答がクリアテキストでネット ワーク経由で送信されます。
	- 1. S3が必要に応じて設定されていることを確認します。+ vserver object-store-server show

例+ 次のコマンドは、すべてのオブジェクトストレージサーバの設定値を検証します。+ cluster1::>

vserver object-store-server show

Vserver: vs1

```
  Object Store Server Name: s3.example.com
              Administrative State: up
           Listener Port For HTTP: 80
   Secure Listener Port For HTTPS: 443
                      HTTP Enabled: false
                     HTTPS Enabled: true
Certificate for HTTPS Connections: svm1_ca
                            Comment: Server comment
```
# <span id="page-8-0"></span>**S3 NAS**バケットを作成する

S3 NASバケットは、S3バケット名とNASパスのマッピングです。S3 NASバケットを使 用すると、既存のボリュームとディレクトリ構造を持つSVMネームスペースのすべての 部分にS3アクセスを提供できます。

作業を開始する前に

- NASデータを含むSVMにS3オブジェクトサーバが設定されている。
- NASデータはに準拠しています ["S3](#page-4-0)[クライアントアクセスの要](#page-4-0)[件](#page-4-0)["](#page-4-0)。

このタスクについて

S3 NASバケットは、SVMのルートディレクトリ内のすべてのファイルとディレクトリのセットを指定するよ うに設定できます。

また、次のパラメータを任意に組み合わせて、NASデータへのアクセスを許可または禁止するバケットポリシ ーを設定することもできます。

- ファイルおよびディレクトリ
- ユーザおよびグループの権限
- S3処理

たとえば、大規模なユーザグループに読み取り専用データアクセスを許可するバケットポリシーと、そのデー タのサブセットに対して処理を実行する権限を制限するグループが別々に必要になることがあります。

S3 NAS「バケット」はマッピングであり、S3バケットではないため、標準S3バケットの次のプロパティ はS3 NASバケットには適用されません。

- \* aggr-list\aggr-list-multiplier\storage-service-level\volume\size\exclude-aggr-list\qos-policy-group \*+ S3 NASバケットの設定時にボリュームまたはqtreeが作成されません。
- \* role\is-protected\is-protected-on-ontap\is-protected-on-cloud \*+ S3 NASバケットは、S3 SnapMirrorを使 用して保護またはミラーリングされませんが、代わりにボリューム単位で使用できる通常のSnapMirror保 護を使用します。
- バージョン管理状態+ NASボリュームには通常、異なるバージョンを保存するためのSnapshotテクノロジ が用意されています。ただし、バージョン管理は現在S3 NASバケットでは使用できません。
- \* logical-used\ object-count \*+ NASボリュームについては、volumeコマンドを使用して同等の統計情報を 使用できます。

#### **System Manager** の略

NAS対応Storage VMに新しいS3 NASバケットを追加

- 1. [ \* ストレージ ]、 [ バケット ] の順にクリックし、 [ \* 追加 ] をクリックします。
- 2. S3 NASバケットの名前を入力してStorage VMを選択し、サイズを入力せずに\* More Options \*をク リックします。
- 3. 有効なパス名を入力するか、[参照]をクリックして有効なパス名のリストから選択します。[+] 有効な パス名を入力すると、S3 NAS設定に関連しないオプションは非表示になります。
- 4. S3ユーザをNASユーザとグループにすでにマッピングしている場合は、権限を設定し、\* Save \*をク リックします。[+] この手順で権限を設定する前に、S3ユーザをNASユーザにマッピングしておく必 要があります。

それ以外の場合は、\* Save \*をクリックしてS3 NASバケットの設定を完了します。

**CLI** の使用

NASファイルシステムを含むSVMにS3 NASバケットを作成します。[+] vserver object-storeserver bucket create -vserver *svm\_name* -bucket *bucket\_name* -type nas -nas-path *junction\_path* [-comment *text*]

例:+ cluster1::> vserver object-store-server bucket create -bucket testbucket -type nas -path /vol1

# <span id="page-9-0"></span>**S3**クライアントユーザを有効にします

S3クライアントユーザがNASデータにアクセスできるようにするには、S3ユーザ名を対 応するNASユーザにマッピングし、バケットサービスポリシーを使用してNASデータへ のアクセス権を付与する必要があります。

作業を開始する前に

クライアントアクセス用のユーザ名(Linux/UNIX、Windows、S3クライアントユーザ)がすでに存在してい る必要があります。

このタスクについて

S3ユーザ名を対応するLinux/UNIXまたはWindowsユーザにマッピングすると、NASファイルに対する許可チ ェックがS3クライアントからアクセスされたときに実施されます。S3からNASへのマッピングは、単一の名 前またはPOSIXの正規表現で指定できるS3ユーザ名\_Pattern\_、およびLinux/UNIXまたはWindowsのユーザ 名 Replacement を指定して指定します。

ネームマッピングがない場合は、デフォルトのネームマッピングが使用され、S3ユーザ名自体がUNIXユーザ 名およびWindowsユーザ名として使用されます。UNIXおよびWindowsのデフォルトのユーザ名マッピング は、を使用して変更できます vserver object-store-server modify コマンドを実行します

ローカルのネームマッピング構成のみがサポートされます。LDAPはサポートされません。

S3ユーザをNASユーザにマッピングすると、ユーザにアクセスを許可するリソース(ディレクトリとファイ ル)と、ユーザがアクセスを許可された操作、または許可されなかった操作を指定する権限を付与できます。

#### **System Manager** の略

- 1. UNIXまたはWindowsクライアント(あるいはその両方)のローカルネームマッピングを作成しま す。
	- a. Storage > Buckets \*をクリックし、S3 / NAS対応のStorage VMを選択します。
	- b. 「\* Settings(設定)」を選択し、をクリックします **\***ネームマッピング(\*ホストユーザーお よびグループ\*の下)で検索します。
	- c. S3からWindows または S3からUNIX へのタイル(またはその両方)で、 Add をクリックし、目 的の Pattern (S3) および Replacement \* (NAS) ユーザ名を入力します。
- 2. クライアントアクセスを許可するバケットポリシーを作成します。
	- a. [ストレージ**]**、**[**バケット**]**の順にクリックし、をクリックします 目的の**S3**バケットの横にある Edit \*をクリックします。
	- b. [\*追加(Add)]をクリックし、必要な値を入力する。
		- \* Principal \*- S3ユーザ名を指定するか、デフォルト(すべてのユーザ)を使用します。
		- エフェクト-「\*許可」または「\*拒否」を選択します。
		- アクション-これらのユーザーとリソースのアクションを入力します。オブジェクトストアサ ーバで現在S3 NASバケットに対してサポートされているリソース処理のセット は、GetObject、PutObject、DeleteObject、ListBucket、GetBucketAclです。 GetObjectAcl 、GetObjectTagging、PutObjectTagging、DeleteObjectTagging、GetBucketLocation、 GetBucketVersioning、PutBucketVersioning、ListBucketVersionsの各メソッドに対応してい ます。このパラメータではワイルドカードを使用できます。
		- \* Resources \*-アクションを許可または拒否するフォルダまたはファイルのパスを入力する か、デフォルト(バケットのルートディレクトリ)を使用します。

### **CLI** の使用

- 1. UNIXまたはWindowsクライアント(あるいはその両方)のローカルネームマッピングを作成しま す。[+] vserver name-mapping create -vserver svm\_name> -direction {s3-win|s3 unix} -position *integer* -pattern *s3\_user\_name* -replacement *nas\_user\_name*
	- -position -マッピング評価の優先順位番号。1または2を入力します。
	- -pattern S3ユーザ名または正規表現
	- -replacement WindowsまたはUNIXのユーザ名

例+ vserver name-mapping create -direction s3-win -position 1 -pattern s3 user 1 -replacement win user 1 vserver name-mapping create -direction s3unix -position 2 -pattern s3 user 1 -replacement unix user 1

- 1. クライアントアクセスを許可するバケットポリシーを作成します。[+] vserver object-storeserver bucket policy add-statement -vserver svm name -bucket bucket name -effect {deny|allow} -action list\_of\_actions -principal list of users or groups -resource [-sid alphanumeric text]
	- -effect {deny|allow} -ユーザがアクションを要求したときにアクセスを許可するか拒否<sup>す</sup> るかを指定します。
	- -action <Action>, … -許可または拒否されるリソース操作を指定しますオブジェクトストア サーバで現在S3 NASバケットに対してサポートされているリソース処理のセットは、

GetObject、PutObject、DeleteObject、ListBucket、GetBucketAclです。 GetObjectAcl 、GetObjectTagging、PutObjectTagging、DeleteObjectTagging、GetBucketLocation、 GetBucketVersioning、PutBucketVersioning、ListBucketVersionsの各メソッドに対応していま す。このパラメータではワイルドカードを使用できます。

- -principal <Objectstore Principal>, … -オブジェクトストアサーバのユーザまたはグ ループに対してアクセスを要求するユーザを検証します。
	- オブジェクトストアサーバグループは、グループ名にプレフィックスグループ/を追加するこ とによって指定します。
	- -principal -(ハイフン文字)は、すべてのユーザにアクセスを許可します。
- -resource <text>, … -許可または拒否の権限を設定するバケット、フォルダ、またはオブジ ェクトを指定します。このパラメータではワイルドカードを使用できます。
- [-sid <SID>] -オブジェクトストアサーバのバケットポリシーステートメントのオプションの テキストコメントを指定します。

例+ cluster1::> vserver object-store-server bucket policy add-statement -bucket testbucket -effect allow -action GetObject, PutObject, DeleteObject, ListBucket, GetBucketAcl, GetObjectAcl, GetBucketLocation,GetBucketPolicy,PutBucketPolicy,DeleteBucketPolicy -principal user1 -resource testbucket, testbucket/\* sid "FullAccessForUser1"

cluster1::> vserver object-store-server bucket policy statement create -vserver vs1 -bucket bucket1 -effect allow -action GetObject -principal --resource bucket1/readme/\* -sid "ReadAccessToReadmeForAllUsers"

Copyright © 2024 NetApp, Inc. All Rights Reserved. Printed in the U.S.このドキュメントは著作権によって保 護されています。著作権所有者の書面による事前承諾がある場合を除き、画像媒体、電子媒体、および写真複 写、記録媒体、テープ媒体、電子検索システムへの組み込みを含む機械媒体など、いかなる形式および方法に よる複製も禁止します。

ネットアップの著作物から派生したソフトウェアは、次に示す使用許諾条項および免責条項の対象となりま す。

このソフトウェアは、ネットアップによって「現状のまま」提供されています。ネットアップは明示的な保 証、または商品性および特定目的に対する適合性の暗示的保証を含み、かつこれに限定されないいかなる暗示 的な保証も行いません。ネットアップは、代替品または代替サービスの調達、使用不能、データ損失、利益損 失、業務中断を含み、かつこれに限定されない、このソフトウェアの使用により生じたすべての直接的損害、 間接的損害、偶発的損害、特別損害、懲罰的損害、必然的損害の発生に対して、損失の発生の可能性が通知さ れていたとしても、その発生理由、根拠とする責任論、契約の有無、厳格責任、不法行為(過失またはそうで ない場合を含む)にかかわらず、一切の責任を負いません。

ネットアップは、ここに記載されているすべての製品に対する変更を随時、予告なく行う権利を保有します。 ネットアップによる明示的な書面による合意がある場合を除き、ここに記載されている製品の使用により生じ る責任および義務に対して、ネットアップは責任を負いません。この製品の使用または購入は、ネットアップ の特許権、商標権、または他の知的所有権に基づくライセンスの供与とはみなされません。

このマニュアルに記載されている製品は、1つ以上の米国特許、その他の国の特許、および出願中の特許によ って保護されている場合があります。

権利の制限について:政府による使用、複製、開示は、DFARS 252.227-7013(2014年2月)およびFAR 5252.227-19(2007年12月)のRights in Technical Data -Noncommercial Items(技術データ - 非商用品目に関 する諸権利)条項の(b)(3)項、に規定された制限が適用されます。

本書に含まれるデータは商用製品および / または商用サービス(FAR 2.101の定義に基づく)に関係し、デー タの所有権はNetApp, Inc.にあります。本契約に基づき提供されるすべてのネットアップの技術データおよび コンピュータ ソフトウェアは、商用目的であり、私費のみで開発されたものです。米国政府は本データに対 し、非独占的かつ移転およびサブライセンス不可で、全世界を対象とする取り消し不能の制限付き使用権を有 し、本データの提供の根拠となった米国政府契約に関連し、当該契約の裏付けとする場合にのみ本データを使 用できます。前述の場合を除き、NetApp, Inc.の書面による許可を事前に得ることなく、本データを使用、開 示、転載、改変するほか、上演または展示することはできません。国防総省にかかる米国政府のデータ使用権 については、DFARS 252.227-7015(b)項(2014年2月)で定められた権利のみが認められます。

#### 商標に関する情報

NetApp、NetAppのロゴ、<http://www.netapp.com/TM>に記載されているマークは、NetApp, Inc.の商標です。そ の他の会社名と製品名は、それを所有する各社の商標である場合があります。